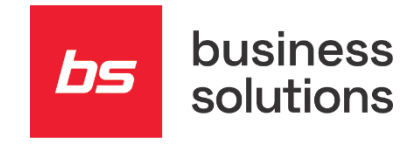

# **Intrastat**

### Napovedane spremembe Slovenija 01.01.2022

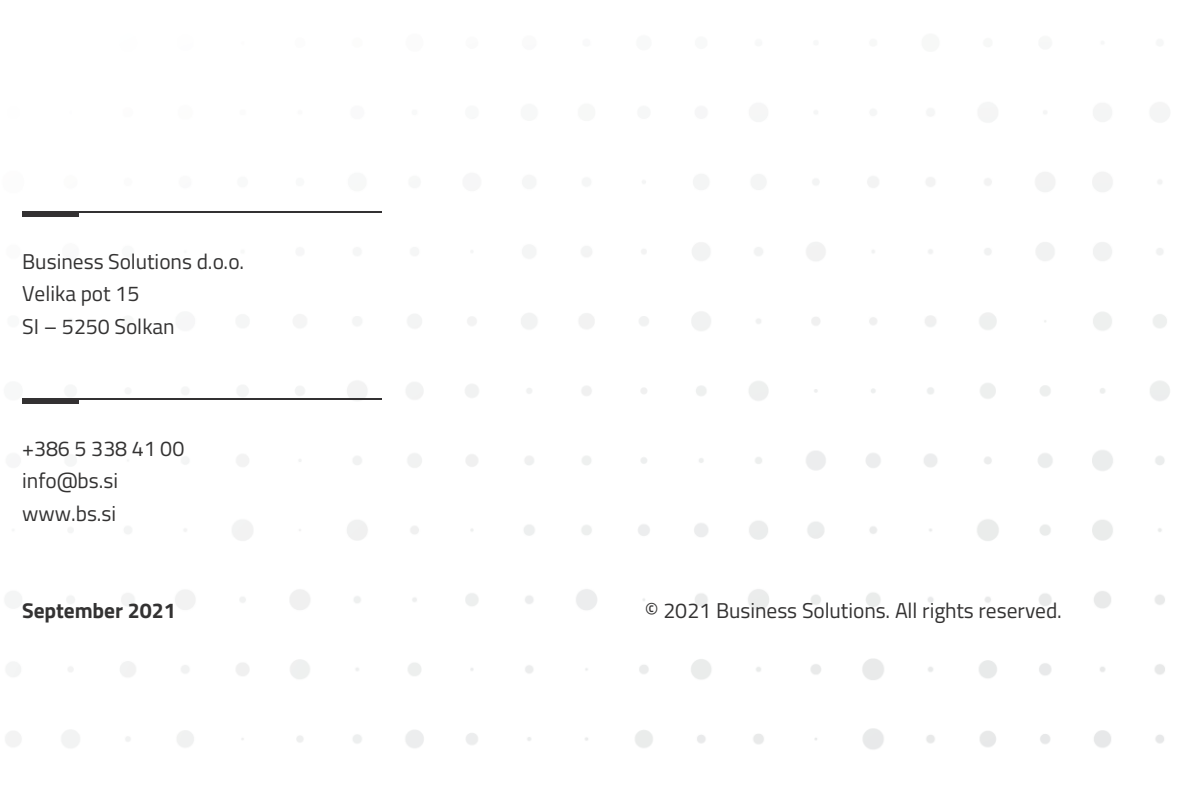

 $\bullet$   $\bullet$ 

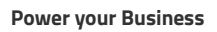

### 00 **Kazalo**

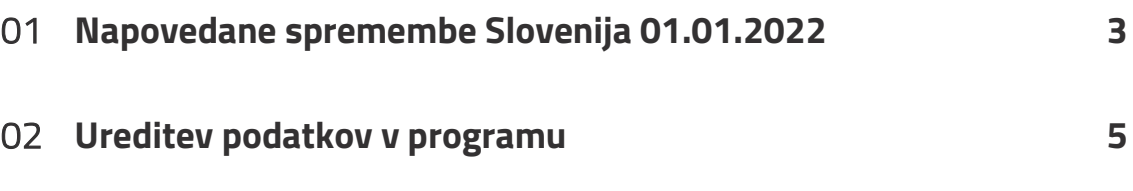

bs

### <span id="page-2-0"></span>01 **Napovedane spremembe Slovenija 01.01.2022**

Z letošnjim letom so bile pri poročanju odprem blaga uvedeni dve novosti, in sicer poročevalske enote nad vključitvenim pragom lahko z letošnjim letom prostovoljno izpolnijo naslednji dve dodatni polji blagovnega dela (postavk) obrazca:

- državo porekla;
- ID za DDV kupca/prejemnika blaga.

### **V prehodnem obdobju do leta 2022 je izpolnitev obeh polj prostovoljna, z letom 2022 pa bosta obe polji postali obvezni polji Intrastat obrazca oz. deklaracije na strani odprem blaga.**

ID partnerja je nacionalna identifikacijska številka za DDV trgovinskega partnerja v drugi državi članici EU, ki mu je bilo blago iz Slovenije dobavljeno (prejemnika blaga) in ne ID za DDV kupca, ki mu je bila izdana faktura za blago.

V primeru, ko je blago izvoženo osebi, ki ni davčni zavezanec, ali kadar izvoznik nima razpoložljivih informacij, se lahko poroča tudi t.i. 'dummy' številka QV999999999999.

Več informacij dobite v [Intrastat navodila](https://www.stat.si/StatWeb/File/DocSysFile/11270/INTRASTATNAVODILA_2021.pdf) in [Intrastat kratka navodila](https://www.stat.si/StatWeb/File/DocSysFile/11271/INTRASTATNAVODILA_KRATKANAVODILA_2021.pdf) za 2021 so na voljo.

- Država porekla
- ID partnerja

**Svetujemo, da si ta FURS navodila** [Intrastat navodila](https://www.stat.si/StatWeb/File/DocSysFile/11270/INTRASTATNAVODILA_2021.pdf) **natančno preberete, vsaj 17 in 18 stran.**

Poročevalske enote nad vključitvenim pragom morajo izpolniti vsa zahtevana polja s podatki iz splošnega dela (glave) obrazca in naslednja polja iz blagovnega dela (postavk) obrazca:

- → državo namena (pri odpremah blaga) oz. državo, ki je blago poslala (pri prejemih blaga),
- $\rightarrow$  vrsto posla,
- → šifro blaga po Kombinirani nomenklaturi,

→ državo porekla (obvezno pri prejemih blaga, medtem ko je za odpreme prostovoljno),

> ID partnerja (neobvezno polje, ki se ga poroča samo pri odpremah blaga),

- $\rightarrow$  neto maso,
- → količino v dodatni merski enoti (če je predpisana) in
- $\rightarrow$  fakturno vrednost.

Poročevalske enote nad posebnim pragom morajo poleg polj, ki jih izpolnijo poročevalske enote nad vključitvenim pragom, v blagovnem delu (postavkah) obrazca izpolniti še naslednja polja:

- → pogoje dobave (vključno z lego kraja),
- $\rightarrow$  vrsto transporta in
- $\rightarrow$  statistično vrednost.

Slika 1: Del FURS navodil

SPREMEMBA!

NOVOST!

## <span id="page-4-0"></span>02 **Ureditev podatkov v programu**

#### **1. Nastavitev prodaje in terjatev**

V prehodnem obdobju do leta 2022 je izpolnitev polj Država porekla in ID partnerja pri prodaji prostovoljna, z letom 2022 pa bosta obe polji postali obvezni polji Intrastat obrazca oz. deklaracije na strani odprem blaga. Zato je odločitev o začetku evidentiranja in poročanja teh dveh podatkov pri prodaji vaša odločitev. To lahko storite že danes in se pravočasno pripravite na spremembe.

V **Nastavitve prodaje in terjatev > zavihek Splošno > polje Država porekla obvezna** potrdite. Po vklopu te možnosti, bo program ob knjiženju prodaje preverjal, da je na vrsticah prodajnega dokumenta, ki je vezan na poročanje Intrastat, vpisana tudi Država porekla.

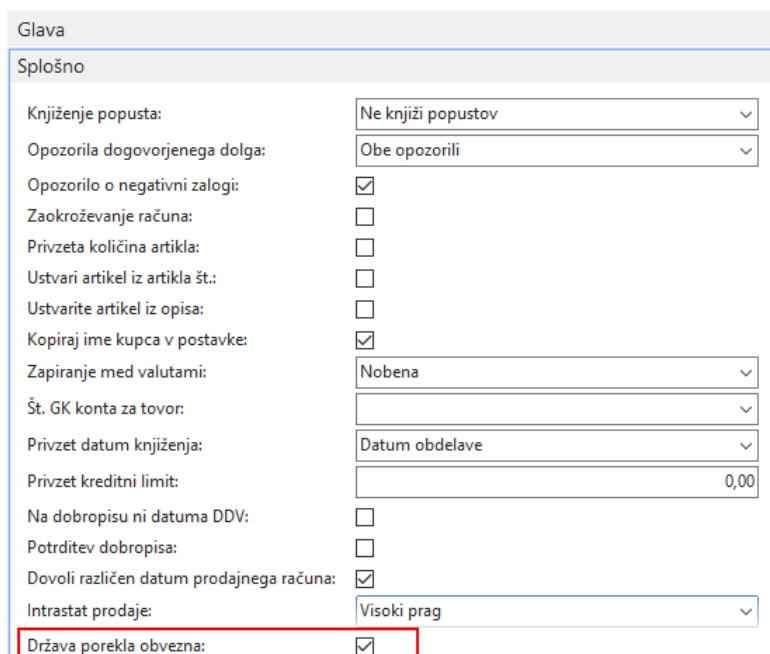

#### Nastavitev prodaje in terjatev

Slika 2: Nastavitev prodaje in terjatev

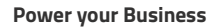

### **2. Prodajni dokument**

V vrsticah prodajnega dokumenta imate na razpolago polje Šifra države/regije porekla.

| <b>Vrstice</b>                                                 |        |                                          |                    |                |                                |                                        |        |                                          |                  |  |  |
|----------------------------------------------------------------|--------|------------------------------------------|--------------------|----------------|--------------------------------|----------------------------------------|--------|------------------------------------------|------------------|--|--|
| Izberite artikle III Vrstica v A Najdi Filter V Počisti filter |        |                                          |                    |                |                                |                                        |        |                                          |                  |  |  |
| Vrsta                                                          |        | Opis                                     | Kniižna<br>skupina | Šifra lokacije | Količina Sifra merske<br>enote | Cena enote Brez Carinska<br>DDV tarifa |        | Neto teža Sifra države/regije<br>porekla | $I$ One<br>Intra |  |  |
| Artike                                                         | ~00029 | Sprite 12345678901234567890123456789 B10 |                    | <b>GLAVNO</b>  | 1.000 KOS                      | 20.00 0101290000                       | 120 IT |                                          |                  |  |  |

Slika 3: Vrstice prodajnega dokumenta

Podatek na vrstice prodajnega dokumenta se predlaga iz **Kartica artikla > zavihek Tujina > polje Šifra države/regije porekla**. Po potrebi lahko podatek Šifra države/regije porekla v vrstici prodajnega dokumenta uredite (spremenite ali vnesete).

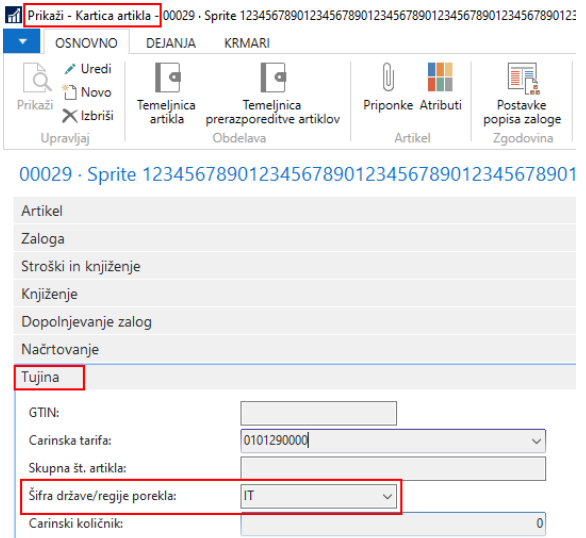

Slika 4: Kartica artikla in šifra države/regije porokla

V primeru, da bo na vrstici manjkal podatek o poreklu, bo program na to ob knjiženju dokumenta opozoril.

#### **3. Temeljnica Intrastat**

Temeljnico Intrastat pripravite kot običajno. V seznamu lahko preverite nova podata za prodajo: ID za DDV kupca in Šifra države/regije porekla. Po potrebi lahko podatke dopolnite.

Upoštevajte FURS navodila [Intrastat navodila](https://www.stat.si/StatWeb/File/DocSysFile/11270/INTRASTATNAVODILA_2021.pdf) in del vezan na »Poročanje ID partnerja posebni primeri« na strani 18.

| In Uredi - Temeljnice Intrastata - 2109 - September 2021 |           |                      |                              |                               |                     |         |                                                 |              |   |                    |                                     |                    |                        |                                |                      |                  |
|----------------------------------------------------------|-----------|----------------------|------------------------------|-------------------------------|---------------------|---------|-------------------------------------------------|--------------|---|--------------------|-------------------------------------|--------------------|------------------------|--------------------------------|----------------------|------------------|
| $\left\vert \mathbf{v}\right\vert$                       |           | <b>OSNOVNO</b>       |                              |                               |                     |         |                                                 |              |   |                    |                                     |                    |                        |                                |                      |                  |
|                                                          |           | - gr                 | è                            |                               |                     | ٠H      | t.                                              | e            | 譱 |                    |                                     |                    |                        |                                |                      |                  |
| Izbriši                                                  |           | Predlagaj<br>vrstice | Poročilo<br>Kontrolni seznam | Filtriraj vrstice<br>z napako | Ustvari<br>datoteko | Artikel | Obrazec                                         | Osveži Najdi |   |                    |                                     |                    |                        |                                |                      |                  |
| Upravljaj                                                |           |                      |                              | Proces                        |                     |         | Poročilo                                        | Stran        |   |                    |                                     |                    |                        |                                |                      |                  |
| 2109<br>Ime paketa:<br>$\sim$                            |           |                      |                              |                               |                     |         |                                                 |              |   |                    |                                     |                    |                        |                                |                      |                  |
|                                                          | Vrsta     |                      | Datum                        | Šŧ.<br>dokumenta              | Št. artikla         | Ime     |                                                 |              |   | Carinska<br>tarifa | Opis artikla                        | ID za DDV<br>kupca | Šifra<br>države/regije | Šifra države/regije<br>porekla | Vrsta<br>transakcije | Način<br>prevoza |
|                                                          | Dobavnica |                      | 21, 09, 2021                 | PRA19+00086 00029             |                     |         | Sprite 12345678901234567890123456789 0101290000 |              |   |                    | 1234567890123456789012345678901234. | HR13848823         | <b>HR</b>              |                                | 11                   | 10 <sup>°</sup>  |
|                                                          |           |                      | Dobavnica $\sim$ 21.09.2021  | PRA19+00086                   | 00029               |         | Sprite 12345678901234567890123456789 0101290000 |              |   |                    | 1234567890123456789012345678901234  | HR13848823         | <b>IHR</b>             | <b>HR</b>                      | 11                   | 10 <sup>°</sup>  |
|                                                          |           |                      |                              |                               |                     |         |                                                 |              |   |                    |                                     |                    |                        |                                |                      |                  |

Slika 5: Temeljnica Intrastat

Ko pripravljate datoteko za uvoz na portal Intrastat, je potrebno na **Temeljnica Intrastat > Obrazec** določiti, da pripravljate datoteko **za odpreme blaga** vezane na nov način poročanja.

To pomeni, da morate izbrati v polju **Izvozi obliko zapisa = Slovenija** in potrditi polje **Nova oblika = √** (glej sliko spodaj). V tem primeru bo program pripravil XML, kjer bo:

- V datoteki XML bo zapisan tudi ID partnerja za odpreme blaga.
- V primeru, ko je blago izvoženo osebi, ki ni davčni zavezanec, ali kadar prodajalec nima razpoložljivih informacij, se bo v XML zapisala t.i. 'dummy' številka QV999999999999.

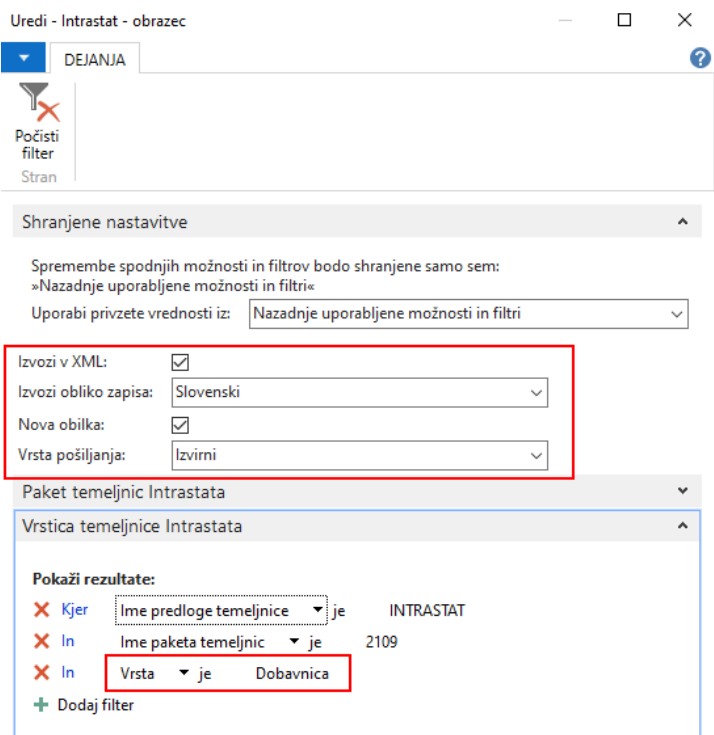

Slika 6: Intrastat - obrazec

Na portal Intrastat datoteko XML uvozite po postopku, ki ste ga do sedaj uporabljali.